# **Inspiron 13 řada 5000 2 v 1 Nastavení a technické údaje**

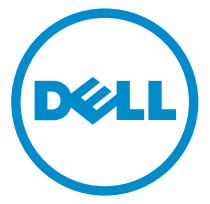

**Model počítače: Inspiron 13-5368 Regulační model: P69G Regulační typ: P69G001**

# **Poznámky, upozornění a varování**

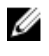

**POZNÁMKA:** POZNÁMKA označuje důležité informace, které umožňují lepší využití počítače.

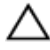

**VÝSTRAHA: UPOZORNĚNÍ poukazuje na možnost poškození hardwaru nebo ztráty dat a poskytuje návod, jak se danému problému vyhnout.**

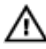

**VAROVÁNÍ: VAROVÁNÍ upozorňuje na potenciální nebezpečí poškození majetku, úrazu nebo smrti.**

**© 2016 Dell Inc. Všechna práva vyhrazena.** Tento produkt je chráněn autorskými právy a právy na duševní vlastnictví Spojených států amerických a mezinárodními právy. Dell a logo Dell jsou ochranné známky společnosti Dell Inc. ve Spojených státech amerických a/nebo v jiných jurisdikcích. Všechny ostatní značky a názvy uvedené v tomto dokumentu mohou být ochranné známky příslušných společností.

2016-05

Rev. A01

# **Obsah**

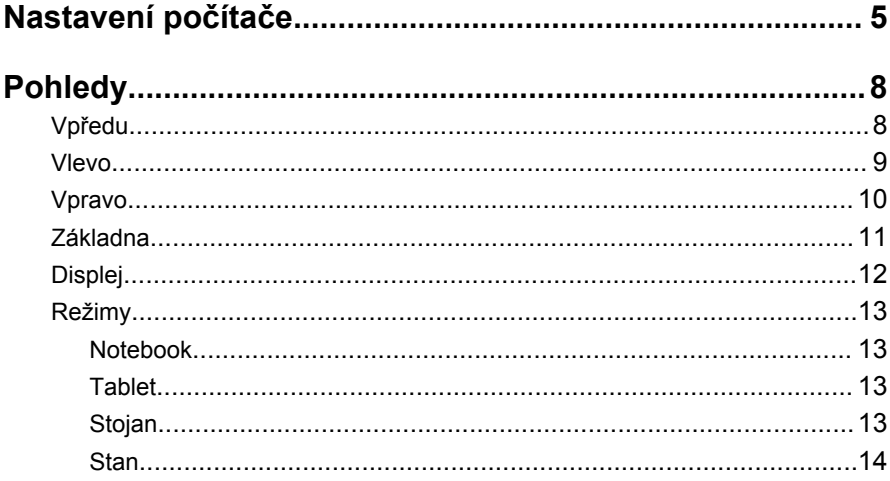

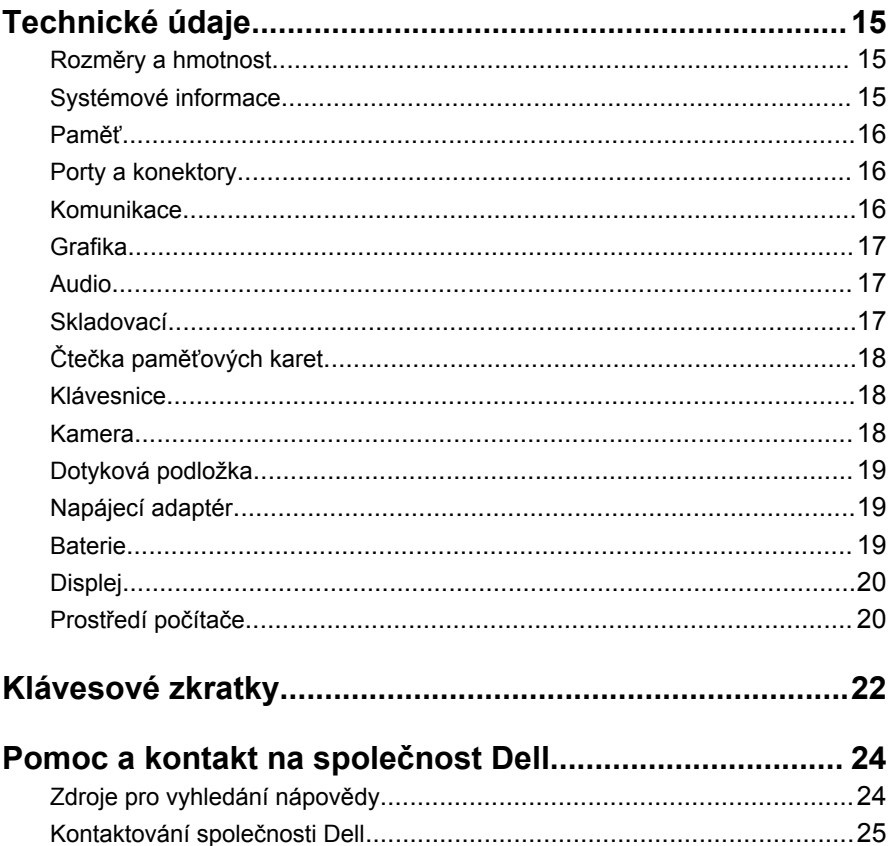

## <span id="page-4-0"></span>**GUID-BF325609-A74E-431F-AABC-106AED8DB8DB Nastavení počítače**

**1** Připojte napájecí adaptér a stiskněte tlačítko napájení.

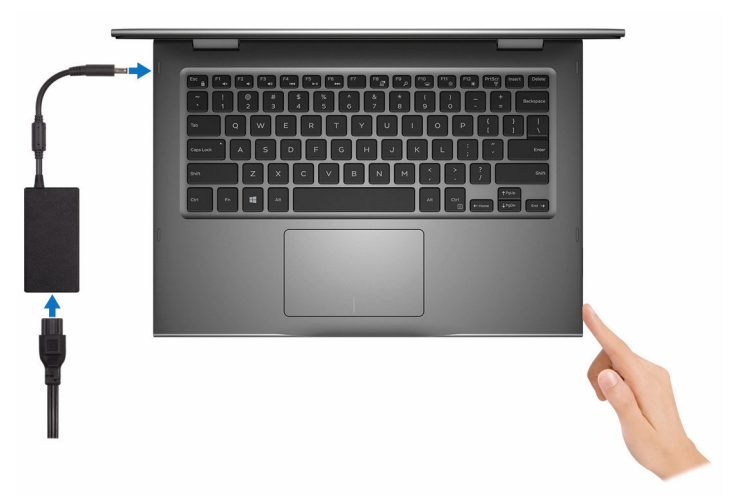

**2** Dokončete nastavení operačního systému.

#### **V systému Windows:**

a) Aktivujte zabezpečení a aktualizace Dell.

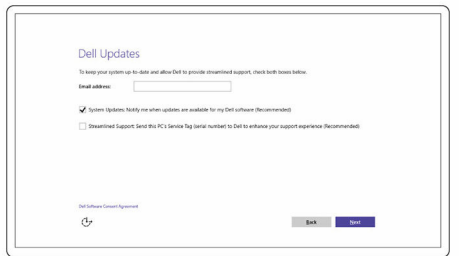

b) Připojte se k bezdrátové síti.

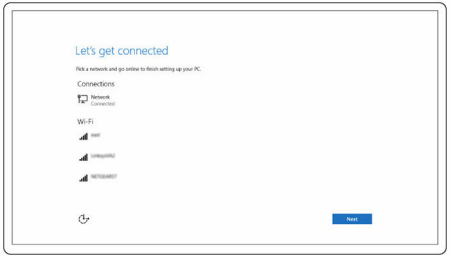

c) Přihlaste se k účtu Microsoft nebo si vytvořte nový.

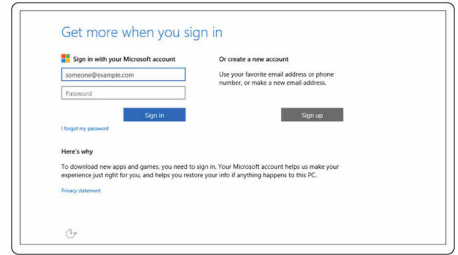

#### **V systému Ubuntu:**

Dokončete nastavení podle pokynů na obrazovce.

**3** Prozkoumejte prostředky Dell na ploše.

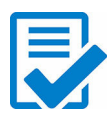

Zaregistrujte si počítač

Nápověda a podpora Dell

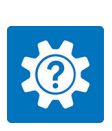

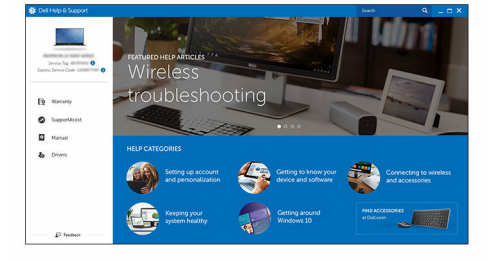

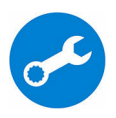

SupportAssist – Proveďte kontrolu a aktualizaci počítače.

#### <span id="page-7-0"></span>**GUID-E2D4C98A-FA78-45C3-A795-942B1B893B86**

# **Pohledy**

## **GUID-3A704352-DA32-4169-AB49-3E84AFF2FCEB Vpředu**

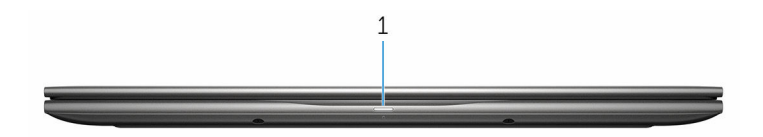

#### 1 **Indikátor stavu baterie / činnosti pevného disku**

Indikuje stav nabíjení baterie nebo činnosti pevného disku.

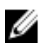

**POZNÁMKA:** Chcete-li tento indikátor přepnout mezi označováním stavem nabíjení a baterie a označováním činnosti pevného disku, stiskněte klávesy Fn+H.

#### **Indikátor aktivity pevného disku**

Svítí, když počítač čte z pevného disku nebo na něj zapisuje.

#### **Indikátor stavu napájení a baterie**

Označuje stav napájení a nabíjení baterie.

**Svítí bíle** — Je připojen napájecí adaptér a baterie je nabitá alespoň na 5 %.

**Oranžová** – Počítač je napájen z baterie, která je nabita na méně než 5 %.

#### **Nesvítí**

- Napájecí adaptér je připojen a baterie je plně nabita.
- Počítač je napájen z baterie a ta je nabita na více než 5 %.
- Počítač je v režimu spánku, hibernace nebo je vypnutý.

## <span id="page-8-0"></span>**GUID-8B031982-2F3E-4799-87BD-0515D5E9501A Vlevo**

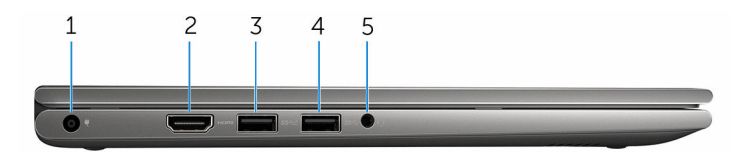

#### 1 **Port napájecího adaptéru**

Slouží k připojení napájecího adaptéru jako zdroje napájení a k nabíjení baterie.

#### 2 **Port HDMI**

Slouží k připojení televizoru nebo jiného zařízení s podporou rozhraní HDMI. Poskytuje obrazový a zvukový výstup.

#### 3 **Konektor USB 3.0 s technologií PowerShare**

Můžete připojit různá periferní zařízení, například paměťová zařízení, tiskárny atd. Poskytuje rychlost přenosu dat až 5 Gb/s.

Díky technologii PowerShare je možné nabíjet zařízení USB, i když je počítač vypnutý.

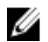

**POZNÁMKA:** Když je počítač vypnutý nebo ve stavu hibernace, musíte připojit napájecí adaptér, abyste mohli prostřednictvím portu PowerShare nabíjet jiná zařízení. Tuto funkci je třeba zapnout v programu nastavení systému BIOS.

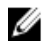

**POZNÁMKA:** Některá zařízení USB se nemusí nabíjet, když je počítač vypnutý nebo v režimu spánku. V takových případech počítač zapněte, aby se zařízení nabíjelo.

#### 4 **Port USB 3.0**

Můžete připojit různá periferní zařízení, například paměťová zařízení, tiskárny atd. Poskytuje rychlost přenosu dat až 5 Gb/s.

#### 5 **Port náhlavní soupravy**

Slouží k připojení sluchátek, mikrofonu nebo náhlavní soupravy (kombinace sluchátek a mikrofonu.

### <span id="page-9-0"></span>**GUID-605C85D0-D4D9-4EC0-B108-922C122157A4**

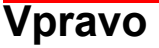

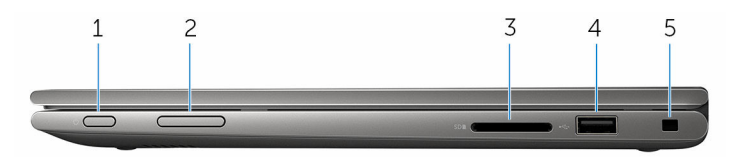

#### 1 **Tlačítko napájení**

Stisknutím počítač zapnete, když je vypnutý nebo v režimu spánku.

Stisknutím přepnete počítač do režimu spánku, když je zapnutý.

Podržením na 4 sekundy vynutíte vypnutí počítače.

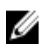

**POZNÁMKA:** Chování tlačítka napájení můžete upravit v nabídce Možnosti napájení. Další informace naleznete v části *Já a můj Dell* na webu [www.dell.com/support/manuals.](https://www.dell.com/support/manuals)

#### 2 **Tlačítka ovládání hlasitosti (2)**

Stisknutím hlasitost zvýšíte nebo snížíte.

#### 3 **Čtečka paměťových karet**

Slouží ke čtení z mediálních karet a zápisu na ně.

#### 4 **Port USB 2.0**

Můžete připojit různá periferní zařízení, například paměťová zařízení, tiskárny atd. Poskytuje rychlost přenosu dat až 480 Mb/s.

#### 5 **Slot bezpečnostního kabelu**

Slouží k připojení bezpečnostního kabelu, který chrání před neoprávněným přemístěním počítače.

### <span id="page-10-0"></span>**GUID-39A9F0E2-53D6-4C01-A908-727B81A73C60**

## **Základna**

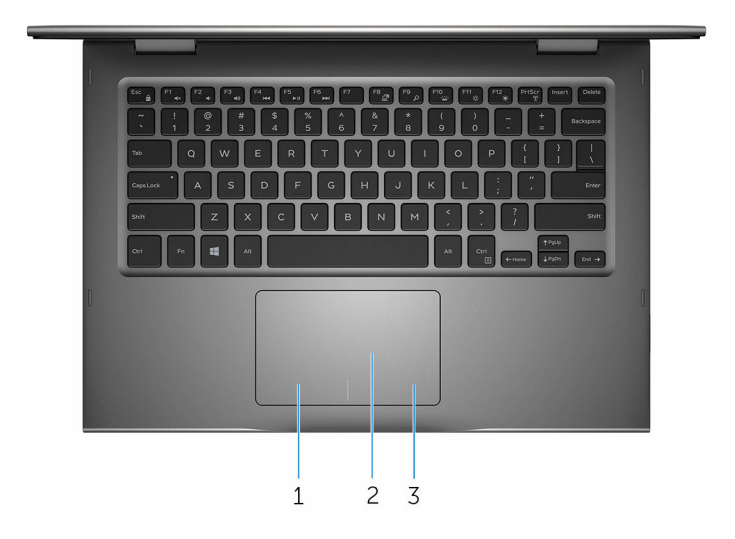

#### 1 **Oblast kliknutí levým tlačítkem**

Stisknutím provedete kliknutí levým tlačítkem.

#### 2 **Dotyková podložka**

Chcete-li pohybovat kurzorem myši, pohybujte prstem po dotykové podložce. Klepnutím provedete kliknutí levým tlačítkem a klepnutím dvěma prsty kliknutí pravým tlačítkem.

#### 3 **Oblast kliknutí pravým tlačítkem**

Stisknutím provedete kliknutí pravým tlačítkem.

#### <span id="page-11-0"></span>**GUID-14E6FE53-338A-4D64-854B-EDFCED8A8359**

## **Displej**

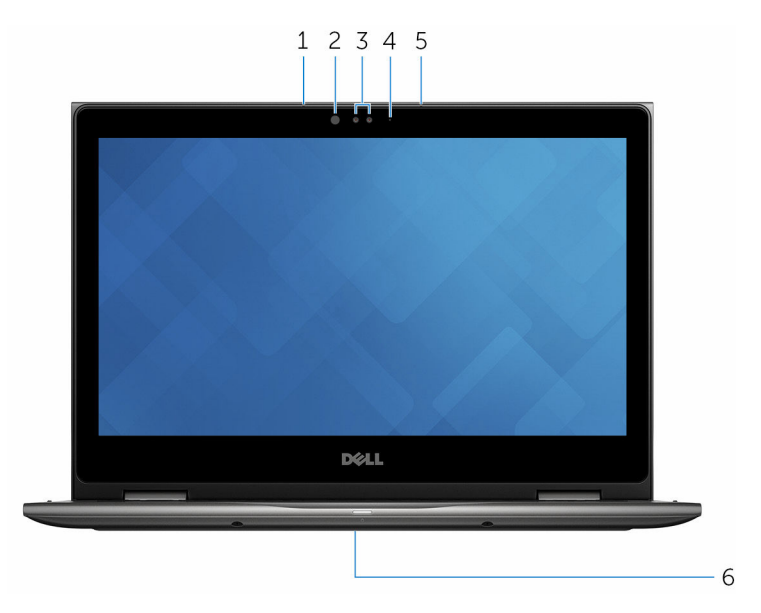

#### 1 **Levý mikrofon**

Poskytuje digitální zvukový vstup pro záznam zvuku, hlasová volání atd.

#### 2 **Infračervený vysílač (volitelný)**

Vyzařuje infračervené světlo, díky kterému dokáže infračervená kamera rozpoznat hloubku a sledovat pohyb.

#### 3 **Infračervená kamera (volitelná)**

Slouží k videochatům, pořizování fotografií a nahrávání videí. Funkce rozpoznávání hloubky kamery zvyšuje bezpečnost při spojení s funkcí Windows Hello.

#### **Kamera**

Umožňuje konverzovat pomocí videa, pořizovat fotografie a nahrávat videa.

#### 4 **Kontrolka stavu kamery**

Rozsvítí se, když se používá fotoaparát.

#### 5 **Pravý mikrofon**

Poskytuje digitální zvukový vstup pro záznam zvuku, hlasová volání atd.

#### <span id="page-12-0"></span>6 **Umístění výrobního čísla**

Výrobní číslo je jedinečný alfanumerický identifikátor, díky kterému mohou servisní technici Dell rozpoznat hardwarové komponenty v počítači a získat přístup k údajům o záruce.

**GUID-EA9BD5D5-0F5C-4DE8-B109-0F72A656B206**

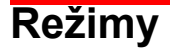

**Notebook**

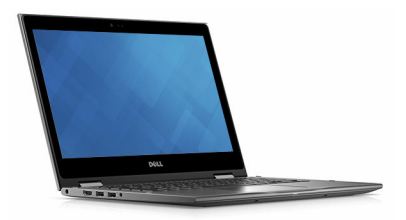

## **Tablet**

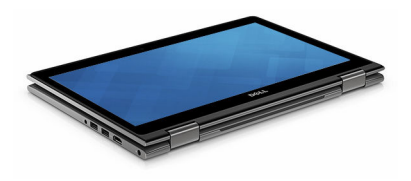

## **Stojan**

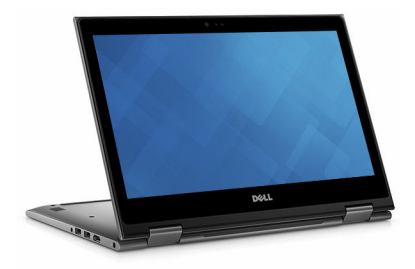

## <span id="page-13-0"></span>**Stan**

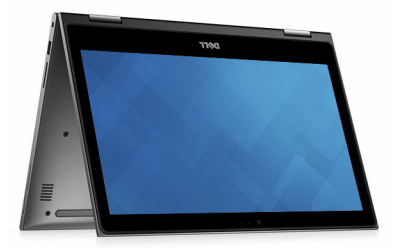

#### <span id="page-14-0"></span>**GUID-B197B60C-5B62-4493-BB77-D54DEFF74DA2**

## **Technické údaje**

## **GUID-6ED58E98-BCDA-4EAB-8ECC-08491CBB969E Rozměry a hmotnost**

Hmotnost (maximální) 1,68 kg (3,70 libry)

Výška 19,50 mm (0,77 palce)

Šířka 324 mm (12,76 palce)

Hloubka 224,70 mm (8,85 palce)

**POZNÁMKA:** Hmotnost počítače se liší v závislosti na objednané konfiguraci a ve variaci při výrobě.

## **GUID-EBB9FBCB-F72D-4FD6-BE7D-80671311D486 Systémové informace**

Procesor

Model počítače Inspiron 13-5368

- 6. generace procesoru Intel Core i3/i5/i7
- Dvoujádrový procesor Intel Celeron
- Intel Pentium Dual Core

Čipová sada Integrovaná v procesoru

## <span id="page-15-0"></span>**GUID-8A43D7F8-3F53-4BB7-8E6F-3333E18CA84D Paměť**

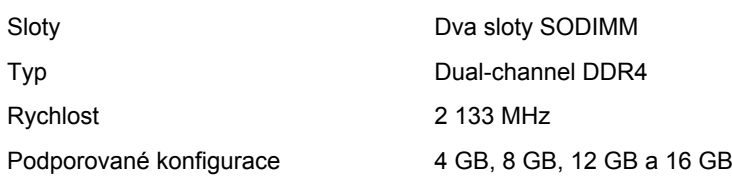

## **GUID-29BBC655-B1B5-40BC-8E34-F029BECD8444 Porty a konektory**

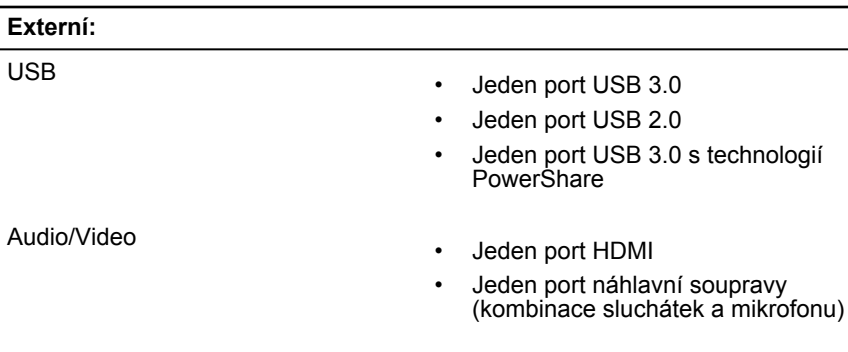

#### **Interní:**

Karta M.2 **In the Contract Contract Contract Contract Contract Contract Contract Contract Contract Contract Contract Contract Contract Contract Contract Contract Contract Contract Contract Contract Contract Contract Contra** 

## **GUID-6E77429C-D0EE-4B6E-88A5-AC52C95638BA Komunikace**

Bezdrátové připojení

- Wi-Fi 802.11 ac
- Bluetooth 4.0
- Bluetooth 4.1 (volitelné)
- Miracast
- Podpora displeje Wi-Fi (Wi-Fi Alliance)

## <span id="page-16-0"></span>**GUID-CDECE6BE-296B-4D9B-9DC8-A34EC5FA31BF Grafika**

Řadič

- Intel HD Graphics 510 Intel Celeron a Pentium
- Intel HD Graphics 520 Intel Core i3/i5/i7
- Intel HD Graphics 540 Intel Core i7

Paměť **Southerné systémová paměť** Sdílená systémová paměť

### **GUID-D94510F9-A621-4D67-A911-FE18F1AC066F Audio**

Řadič **Realtek ALC3253** s technologií Waves

Reproduktory Dva

Výstup reproduktorů

Mikrofon Mikrofony digitálního pole v sestavě kamery

MaxxAudio Pro

• Průměrný – 2 W • Maximální – 2,5 W

Ovládání hlasitosti Klávesové zkratky ovládání médií a tlačítka ovládání hlasitosti

## **GUID-0F8B9A09-518B-4EEB-81B1-5E5C53499E68 Skladovací**

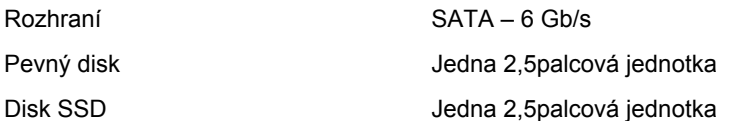

## <span id="page-17-0"></span>**GUID-5F2E5AFA-3FA5-46BD-B86D-5DA39010A6F7 Čtečka paměťových karet**

Podporované karty karta SD

Typ Jeden slot karty SD

## **GUID-CCF57348-7F42-4EB0-9ECE-4F75C8F81632 Klávesnice**

Typ

• Podsvícená klávesnice

• klávesnice Non-Backlit

Klávesové zkratky metrové některé klávesy na klávesnici na sobě mají dva symboly. Tyto klávesy lze používat pro zadávání různých znaků nebo k provádění sekundárních funkcí. Chcete-li napsat alternativní znak, stiskněte klávesu Shift a požadovanou klávesu. Chcete-li provést sekundární funkci, stiskněte klávesu Fn a požadovanou klávesu.

**POZNÁMKA: Primární chování** funkčních kláves (F1–F12) je možné změnit v nastavení **Chování funkční klávesy**  v nastavení systému.

[Klávesové](#page-21-0) zkratky

## **GUID-C26AC3D4-036E-44C5-BC8D-11A2A66C1775 Kamera**

Rozlišení

- Statický obrázek: 0,92 megapixelů
- Video: 1280 × 720 (HD) při 30 snímcích/s (maximum)

Diagonální zobrazovací úhel 74 stupňů

## <span id="page-18-0"></span>**GUID-C6FD722C-C955-48B6-ACAC-34CF64134A9C Dotyková podložka**

Rozlišení

- Vodorovné: 1260
- Svislé: 960
- Výška: 65 mm (2,56 palce)
- Šířka: 105 mm (4,13 palce)

## **GUID-0F842F02-1F6F-400D-9CCD-4DECD7ACDAF3 Napájecí adaptér**

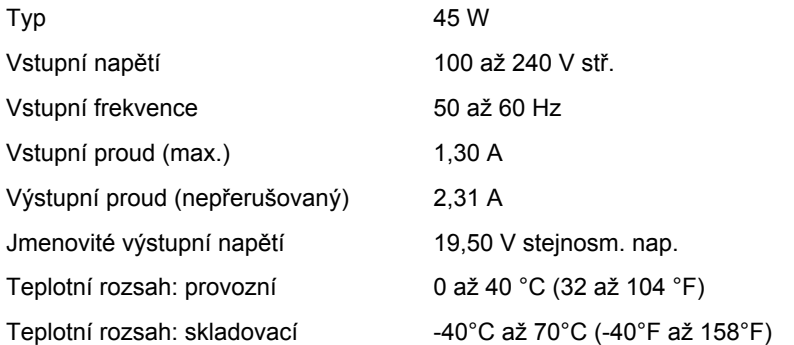

#### **GUID-B2E66901-2E22-4779-AD4F-4C9C29E5431D**

## **Baterie**

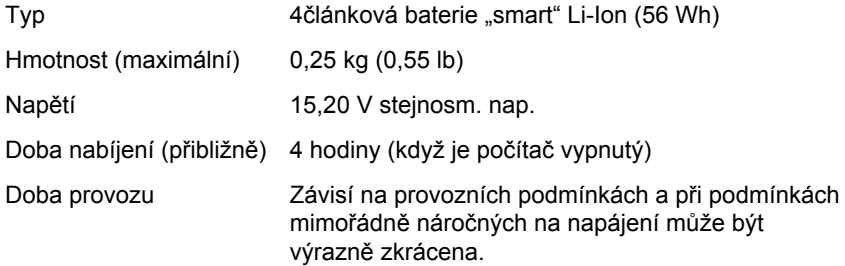

Rozměry

<span id="page-19-0"></span>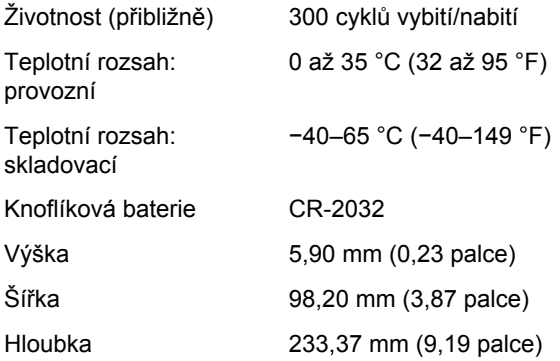

## **GUID-A705BAA9-C262-48FF-8489-34FB211E8912 Displej**

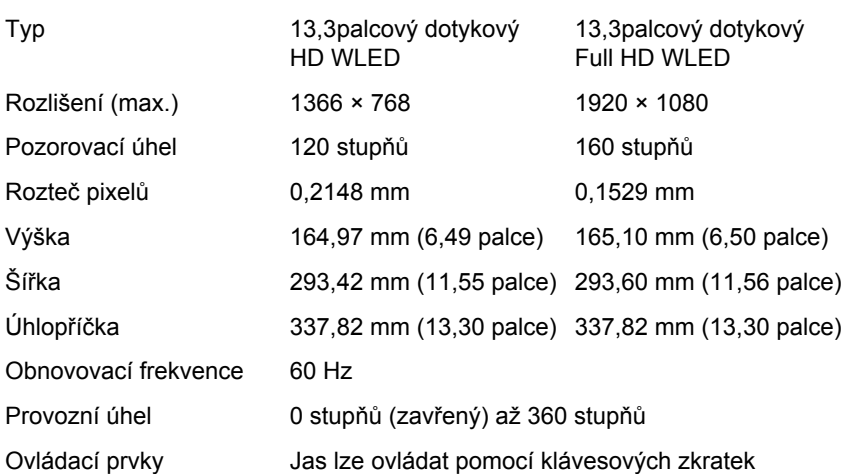

## **GUID-F8A2F57F-6BA9-4D5A-BCB3-B887ACB4A12B Prostředí počítače**

**Úroveň kontaminantů ze vzduchu:** G1 podle definice v normě ISA-S71.04-1985

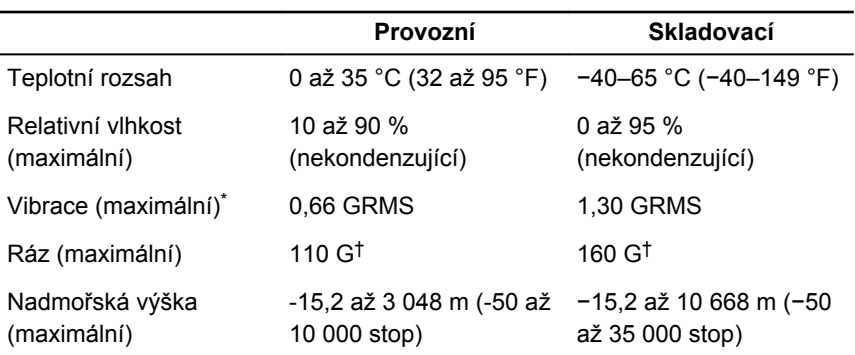

\* Měřené při použití náhodného spektra vibrací, které simuluje prostředí uživatele.

† Měřené pomocí 2ms půlsinového pulzu, když je pevný disk aktivní.

† Měřené pomocí 2ms půlsinového pulzu, když je hlava pevného disku v zaparkované poloze.

### <span id="page-21-0"></span>**GUID-4CD66D5D-EDC4-4E82-8C20-F42F2F18449C**

# **Klávesové zkratky**

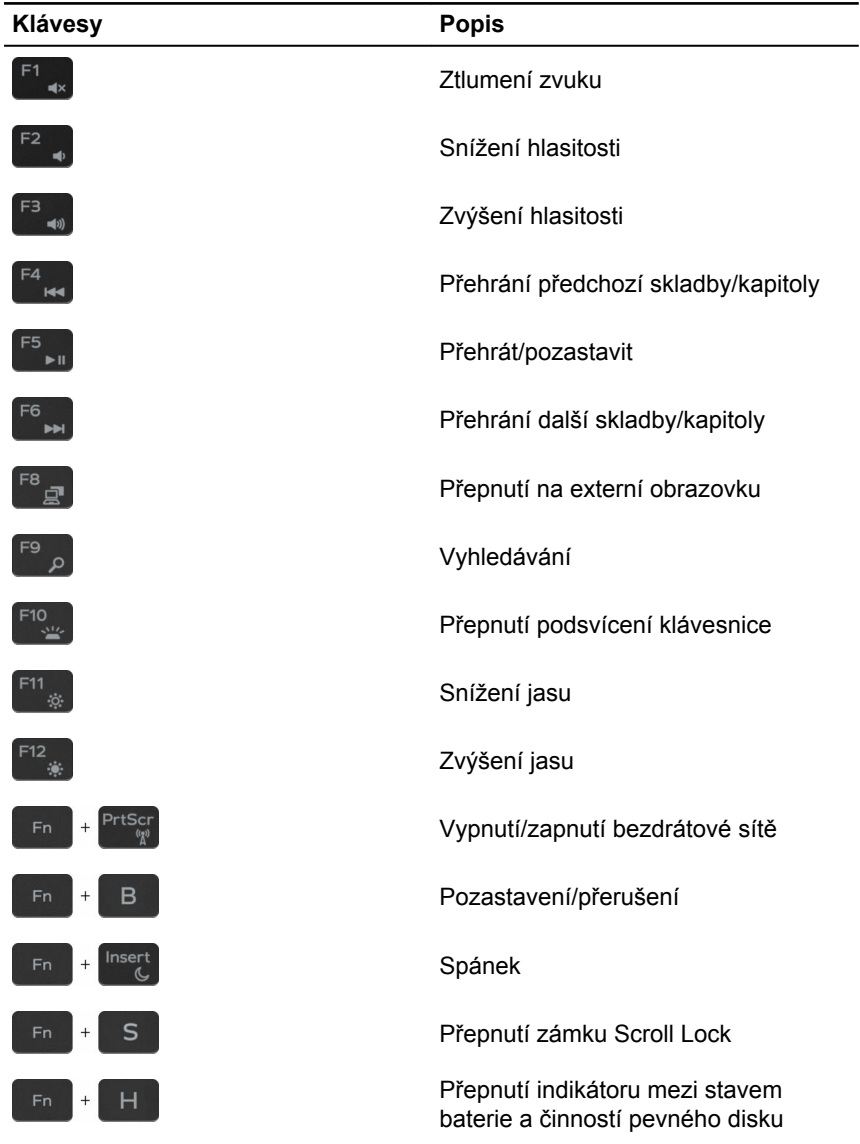

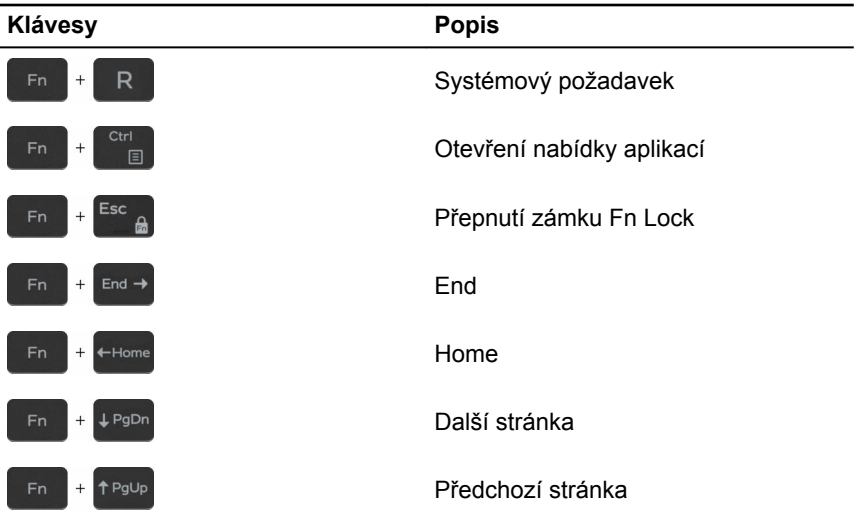

#### <span id="page-23-0"></span>**GUID-A32B2447-C5E8-44FA-89D9-6626C3373608**

## **Pomoc a kontakt na společnost Dell**

## **Zdroje pro vyhledání nápovědy**

Informace a nápovědu k produktům a službám Dell můžete získat v těchto zdrojích samoobslužné pomoci.

Informace o produktech a službách společnosti Dell

aplikaci Dell Help & Support

Aplikace Začínáme

Přístup k nápovědě v systému Windows 10

Nápověda k operačnímu systému online

Informace o odstraňování problémů, uživatelské příručky, pokyny nastavení, technické údaje produktu, blogy technické nápovědy, ovladače, aktualizace softwaru atd.

Informace o operačním systému, nastavení a používání počítače, zálohování dat, diagnostice atd.

V hledání Windows zadejte text **Nápověda podpora** a poté stiskněte

[www.dell.com/support/windows](https://www.dell.com/support/windows) [www.dell.com/support/linux](https://www.dell.com/support/linux)

[www.dell.com/support](https://www.dell.com/support)

klávesu **Enter**.

Viz část *Já a můj Dell* na webu [www.dell.com/support/manuals.](https://www.dell.com/support/manuals)

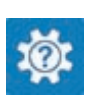

[www.dell.com](https://www.dell.com/)

## <span id="page-24-0"></span>**Kontaktování společnosti Dell**

Informace o kontaktování společnosti Dell ohledně prodeje, technické podpory a záležitostí týkajících se zákaznických služeb naleznete na webu [www.dell.com/contactdell](https://www.dell.com/contactdell).

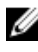

**POZNÁMKA:** Dostupnost se liší v závislosti na zemi a produktu a některé služby nemusí být ve vaší zemi k dispozici.

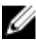

**POZNÁMKA:** Pokud nemáte aktivní internetové připojení, můžete najít kontaktní informace na nákupní faktuře, balicím seznamu, účtence nebo v katalogu produktů společnosti Dell.